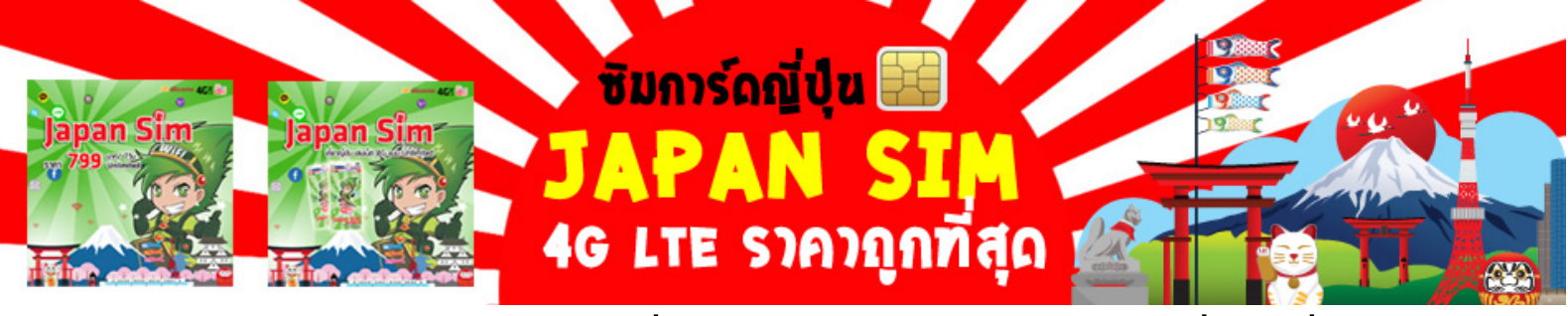

### <u>ข้อดีๆ ของการใช้ซิมการ์ดญี่ปุ่น Japan SIM 4G LTE ราคาถูกที่สุด ดีที่สุด</u>

- 1. <u>เที**่ยวญี่ปุ่น** สามารถใช้งานได้ทันที เมื่อเดินทางถึงญี่ปุ่น เพียงตั้งค่า APN และใส่ซิมเท่านั้น</u>
	- 2. สัญญาณความเร็วสูงด้วย 4G LTE ใช้ 3G/4G LTE ได้ไม่จำกัดปริมาณ
	- 3. ใช้ได้ทั่วประเทศญี่ป่น และสามารถใช้อินเตอร์เน็ตได้นาน 7 วัน เมื่อเริ่มใส่<mark>ซิมการ์ดญี่ป่น</mark>
	- 4. <mark>Japan SIM</mark> ราคาถูกกว่า Data Roaming และ Pocket WiFi ไม่มีค่ามัดจำ และค่าความเสียหาย
	- 5. **ซิมญี่ป่ นุ** ซื้อขาด ไม่จําเป็ นต้องส่งคืน
	- <u>6. [SIM Japan](http://www.sanookwifi.com/wasabi_pocketwifi_japan) แยกกันเดินก็สบายใจเพราะติดต่อหากันได้</u>
	- 7. บริการจัดส่งซิมการ์ดฟรีผ่าน EMS หรือรับที่สนามบิน

# วิธีตั้งค่า APN และวิธีการใช้งาน

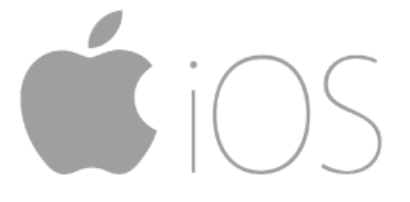

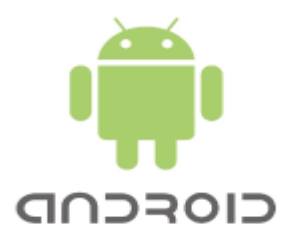

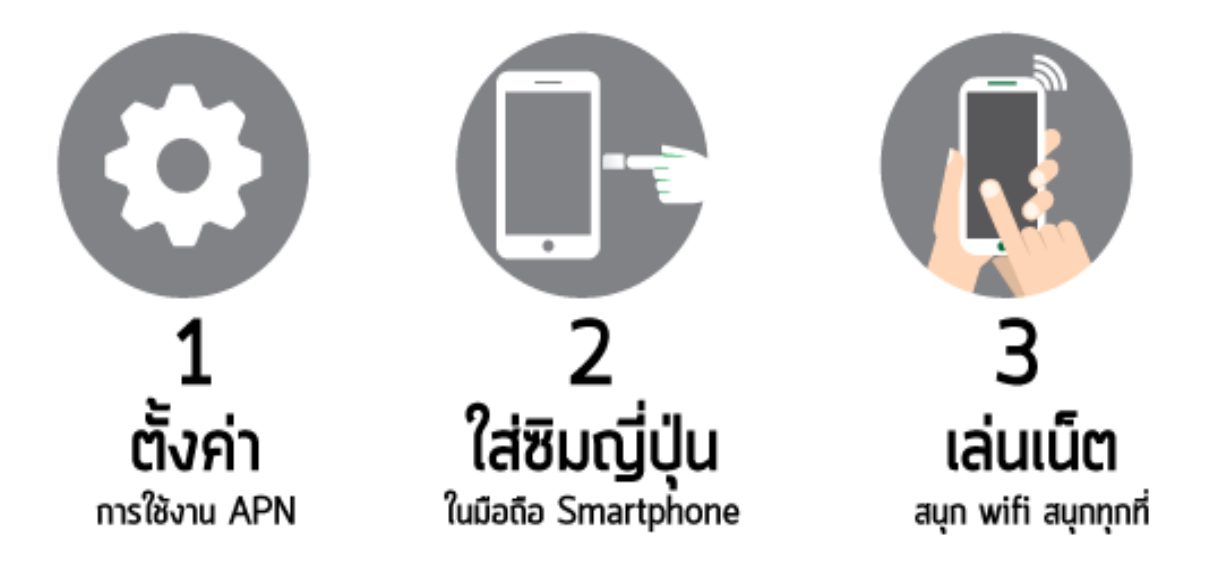

### **อัตราค่าบริการ Japan SIM ซิมการ์ดญี่ป่ น ุ 4G LTE**

#### **JAPAN SIM 7 DAY ซิมการ์ดญี่ป่ น ราคา ุ 799 บ.**

- **Japan SIM Nano Sim / Micro Sim ก็ใช้ได้**
- **ซิมการ์ดญี่ป่ นุ** เครือข่าย NTT DOCOMO 4G LTE
- **ซิมญี่ป่ นุ** Max Speed 150 Mbps
- Data Tranfer 2 GB (หากใช้งานเกินสามารถใช้ต่อด้วยความเร็ว 3G LTE/Unlimited)
- <u>ซิมญี่ปุ่น</u> ใช้เล่น internet เท่านั้น ไม่สามารถโทรเข้า-โทรออกได้
- **SIM Japan**ใช้ได้ทัวประเทศญี่ปุ่ น ่ ไม่สามารถใช้ที่ประเทศอื่นได้
- *เที่ยวญี่ป่ นุ* ใช้งานได้ 7 วัน นับจากวันที่เริ่มจับสัญญาณ Docomo
- ใช้งานเสร็จ หัก<u>ซิมการ์ดญี่ปุ่น</u> ทิ้งได้เลย ไม่ต้องนำมากื่น

# **โปรดตรวจสอบก่อนการสั่งซื้อซิมการ์ด Japan SIM**

- 1. มือถือหรืออุปกรณ์ของท่านต้องรองรับคลื่นความถี่ดังต่อไปนี้
	- **LTE 2100MHz/1500MHz/800MHz**
	- **W-CDMA/HSDPA/HSUPA 2100MHz/800MHz**
- **2. ภายหลังจัดจําหน่าย ทางบริษัทไม่มีนโยบายรับคืนสินค้า คืนเงิน หรือเปลี่ยนสินค้า ไม่ว่าจะกรณีใดก็ตาม**

# **เงื่อนไขการใช้งาน Japan SIM [ซิมการ์ดญี่ป่ นุ](http://www.sanookwifi.com/wasabi_pocketwifi_japan) 4G LTE**

- **ซิมการ์ดญี่ป่ นุ** NTT docomo สามารถใช้งานได้ภายในประเทศญี่ปุ่ นเท่านั้น
- ซิมการ์คญี่ปุ่น มีกำหนดอายุการเปิดใช้งาน หากไม่ดำเนินการตั้งค่า APN หรือเปิดใช้งานภายในประเทศญี่ปุ่น ก่อนวันที่ระบุ คุณจะไม่สามารถใช้งานซิมการ์ดญี่ปุ่ นได้อีกต่อไป
- หลังจากเปิ ดใช้งาน ซิมการ์ดญี่ปุ่ น จะมีอายุการใช้งาน 7 วัน ตามประเภทของซิม
- ซิมการ์ดญี่ปุ่ นนี้ เป็ นซิมที่ใช้สําหรับเล่นอินเตอร์เน็ตเท่านั้น ไม่สามารถใช้โทร หรือรับส่ง SMS ได้
- ซิมการ์ดนี้ไม่สามารถทําเรื่องขอเปลี่ยน หรือเพิ่ มลดจํานวนข้อมูลรวมถึงอายุในวันใช้งานได้ หลังจากเปิ ดการใช้ งานแล้ว
- **SIM Japan**ความเร็วในการดาวน์โหลดข้อมูลสูงสุดที่ 150 Mbps และอัพโหลดสูงสุดที่ 37.5 Mbps (ความเร็วจริงในการใช้งานอาจแตกต่างกันไป ขึ้นอยู่กับสถานที่ และช่วงเวลาในการใช้งาน)
- **ซิมญี่ป่ นุ** สามารถใช้ความเร็วอินเตอร์เน็ต 4G LTE ได้สูงสุดที่ 2GB เมื่อใช้หมดแล้ว จะถูกกาจัดความเร็วอินเตอร์เน็ตเหลือ ํ 3G LTE แบบ Unlimited

## **วิธีใช้ Japan SIM กับการตั้งค่า APN ระบบ iOS**

ข้อแนะนํา**การตั้งค่า APN Japan SIM** ระบบ iOS : ให้ดาวน์โหลดโปรไฟล์ เพื่อทําการตั้ งค่า APN ให้เรียบร้อย ก่อนไปถึงญี่ปุ่ น เมื่อถึงญี่ปุ่ นให้ใส่Japan Sim จะเล่นเน็ตได้ทันที หรือจะหาฟรี wifi ที่สนามบินเพื่อทําการดาวน์ โหลดโปรไฟล์ใหม่ก็ได้ กรณีดาวน์โหลด ติดตั้ง umobile แล้ว ใส่ซิมญี<sub>่</sub>ปุ่น เกิดใช้อินเตอร์เน็ตไม่ได้ ให้ลบทิ้งการ ตั้งค่าเดิม แล้วดำเนินการดาวน์โหลด เพื่อติดตั้งโปรไฟล์ใหม่อีกครั้ง หลังการใช้งาน (เมื่อกลับถึงประเทศแล้ว) ให้เปลี่ยนซิมการ์ดแนะนําให้ลบโปรไฟล์การตั้ งค่าที่ใช้งานที่ญี่ปุ่ นออกไป

#### **Step by Step 9 ข้อการตั้งค่า [APN Japan SIM](http://www.sanookwifi.com/detail/%E0%B8%A7%E0%B8%B4%E0%B8%98%E0%B8%B5%E0%B9%83%E0%B8%8A%E0%B9%89%20Japan%20SIM%20%E0%B8%81%E0%B8%B1%E0%B8%9A%E0%B8%81%E0%B8%B2%E0%B8%A3%E0%B8%95%E0%B8%B1%E0%B9%89%E0%B8%87%E0%B8%84%E0%B9%88%E0%B8%B2%20APN%20%E0%B8%A3%E0%B8%B0%E0%B8%9A%E0%B8%9A%20iOS%20.html) ระบบ iOS**

สําหรับผู้ใช้ระบบ iOS ต้องดาวน์โหลด umobile และติดตั้ งโปรไฟล์ เพื่อ**ตั้งค่า APN Japan SIM** ก่อนการใช้งาน **1. เปิ ด Safari พิมพ์ "umobile.jp/i6" (ต้องใช้ Safari ในการติดตั้งเท่านั้น) ให้เลือกดาวน์โหลดโปรไฟล์ url : htpp://umobile.jp/ios (อันแรก) เพื่อตั้งค่า \*หมายเหตุ : สําหรับ IOS เวอร์ชั่น 8.0 ขึ้นไป**

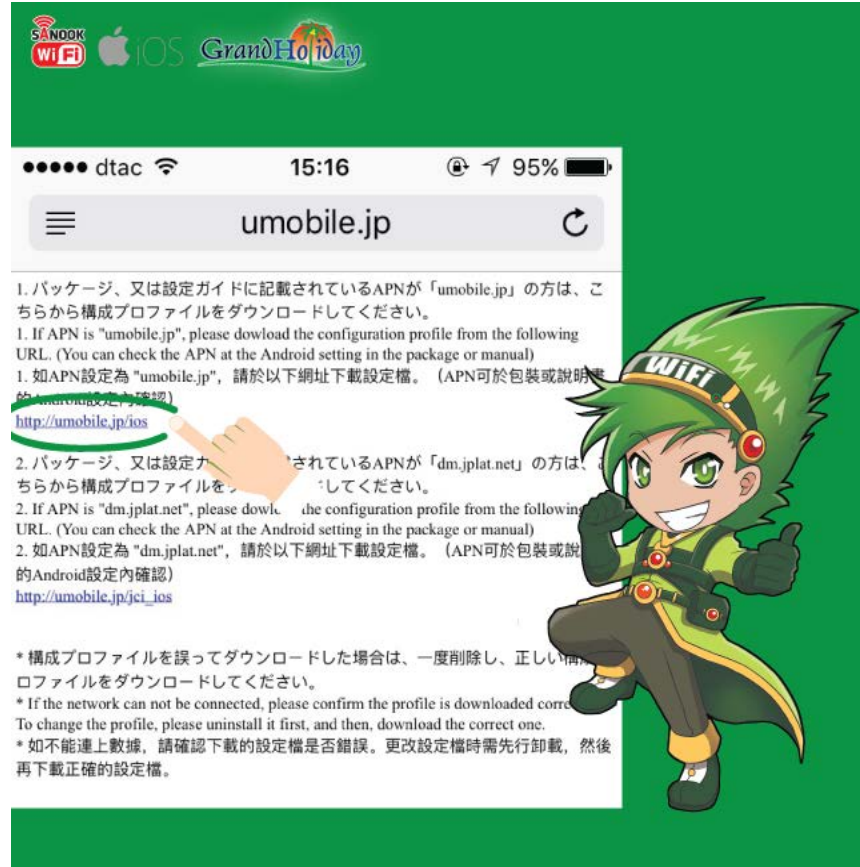

- 2. ลูกค้าท่านใดที่ใช้ ios9 เข้าที่ที่เว็บเปิด Safari พิมพ์ "umobile.jp/i5s"
- 3. Install APP U-mobile คลิกติดตั้งโปรไฟล์ เพื่อ<u>ตั้งค่า APN ซิมญี่ปุ่น</u> ก่อนใส่ซิมการ์ด

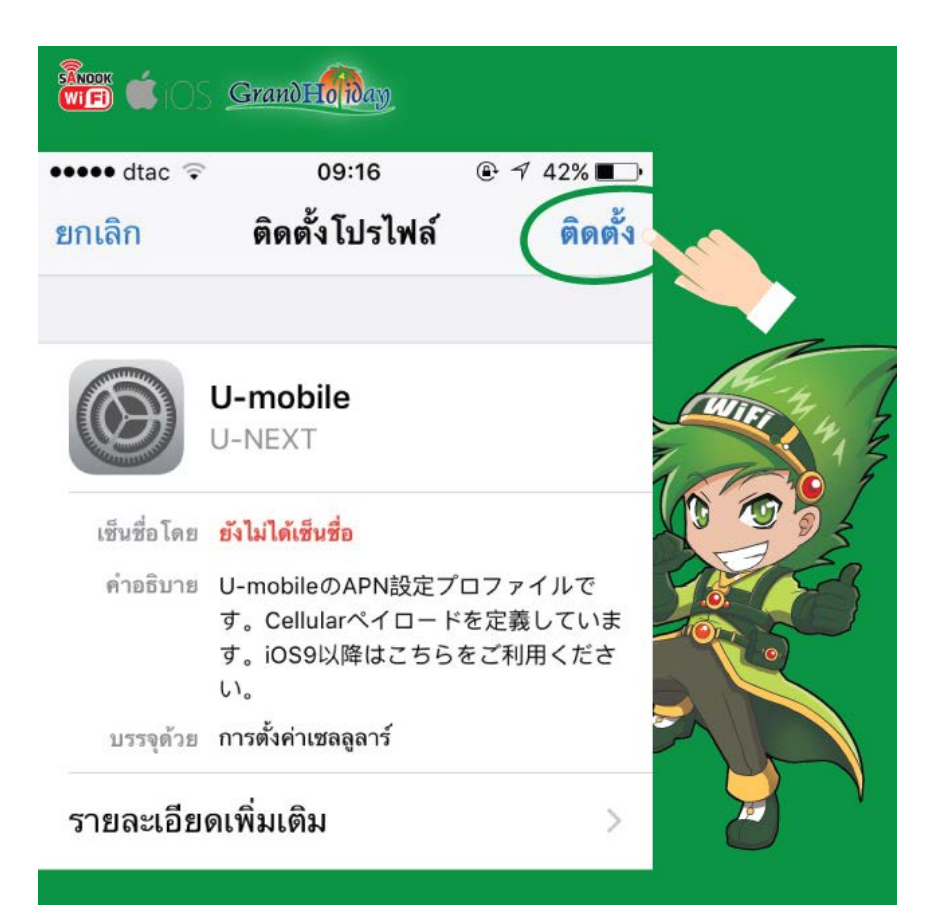

**4. หากเครื่อง iPhone หรือ iPad ของคุณตั้งรหัสผ่านไว้ คุณต้องพิมพ์รหัสผ่านของคุณเอง (สําหรับเวอร์ชั่น iOS9 ขึ้นไป จะใส่รหัส 6 หลัก) (รหัสผ่านเดียว กับตอนที่คุณเปิ ดเข้าไปใช้งานเครื่อง)**

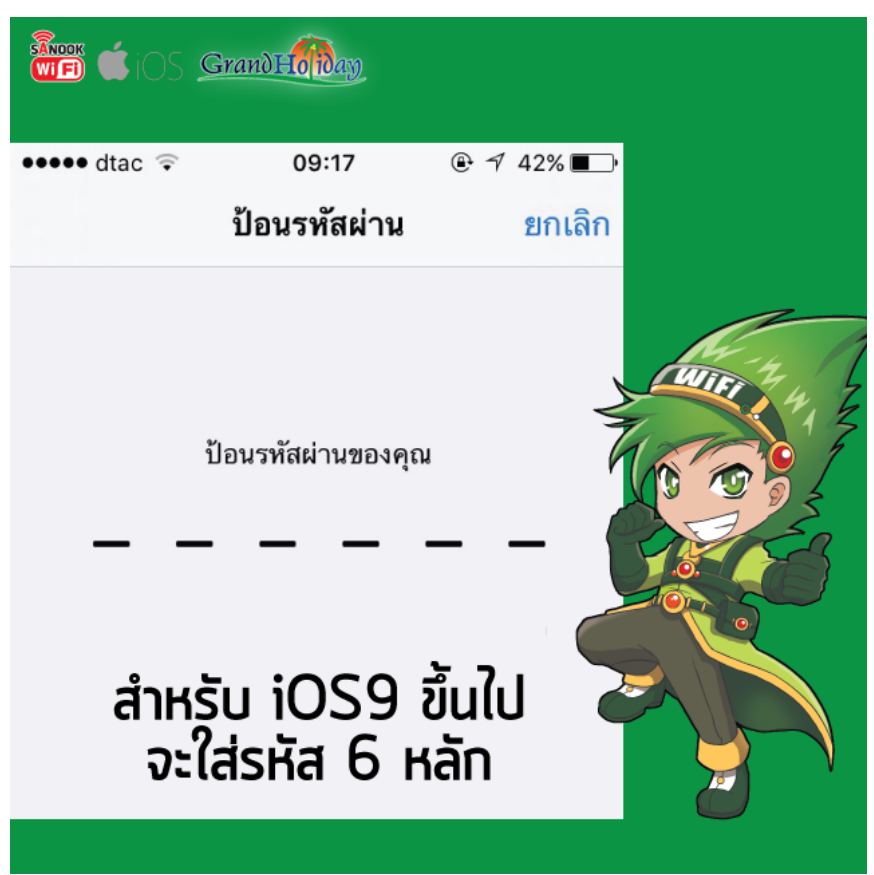

**5. เมื่อ Install เรียบร้อยแล้วคลิก Done หรือ ถัดไป**

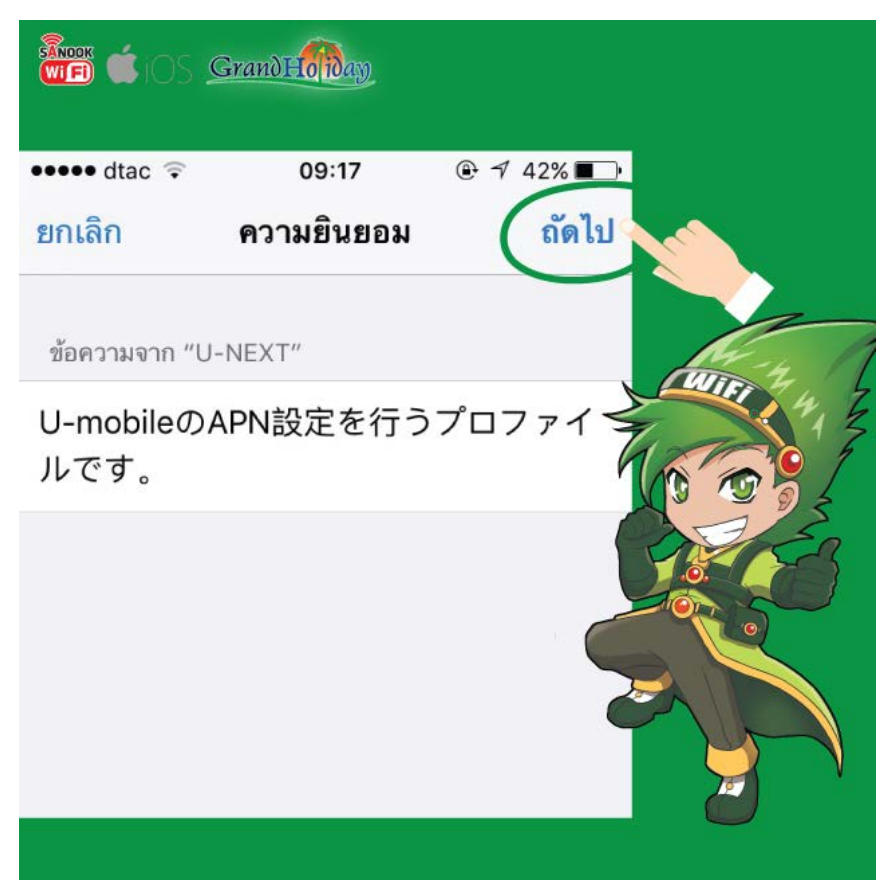

**6. สามารถตรวจสอบว่า InStall เรียบร้อยหรือใช่หรือไม่ ให้ไปที่ Setting (การตั้งค่า)>> General (ทั่วไป)>> Profile (โปรไฟล์) หากขึ้น U-mobile แสดงว่า Install สําเร็จเรียบร้อยแล้ว**

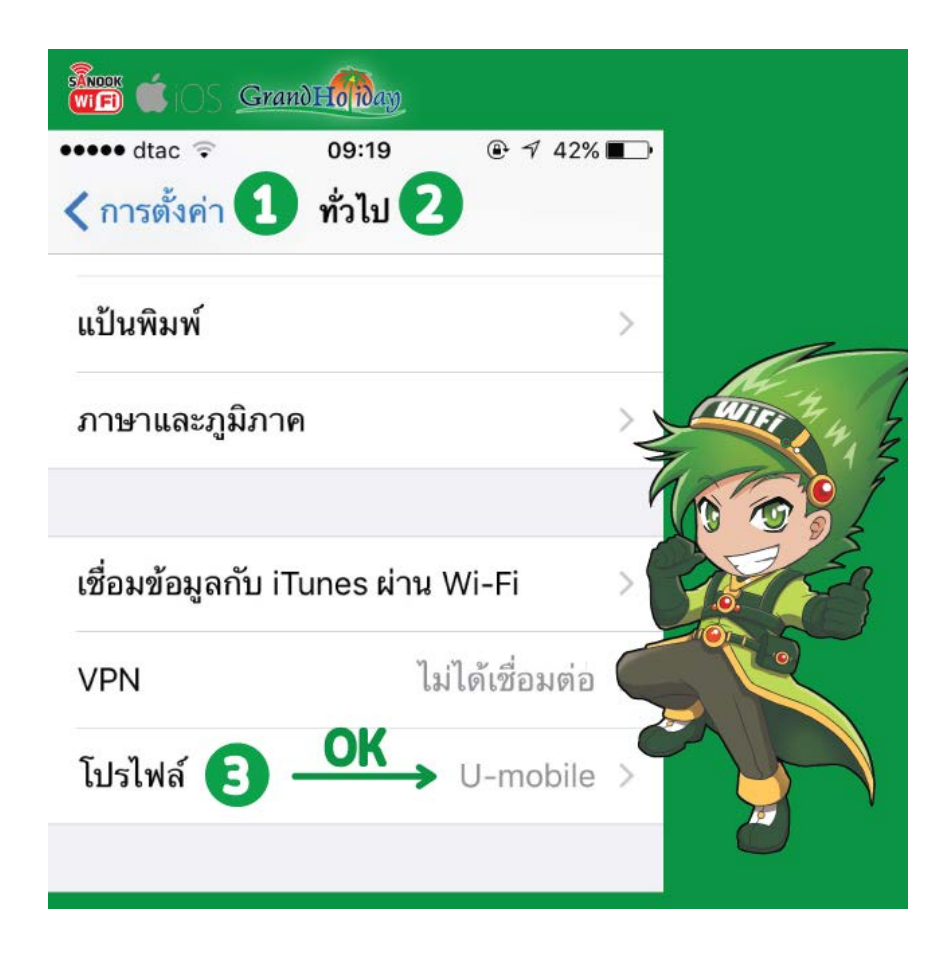

**7. เมื่อกลับถึงประเทศไทยเรียบร้อย แนะนําให้ทําการลบ umobile ที่ติดตั้งออกไป ให้ไปที่ Setting (การตั้งค่า) >> General (ทั่วไป)>> Profile (โปรไฟล์)>> Delete Profile (ลบโปรไฟล์)**

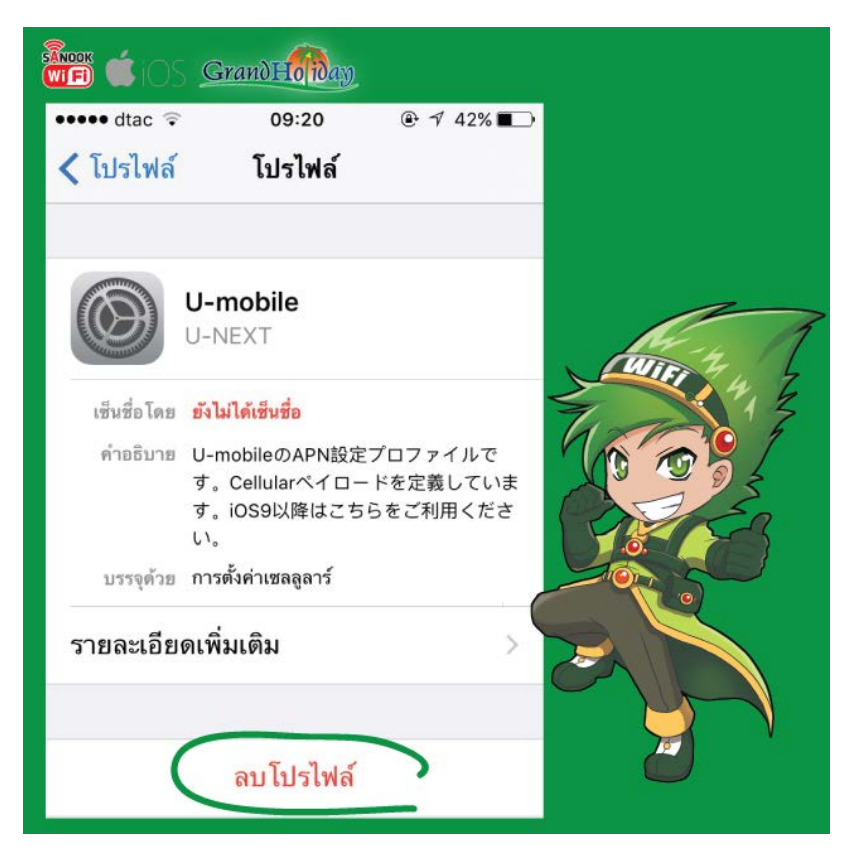

**8. เมื่อถึงประเทศญี่ป่ น ให้เปลี่ยนซิมการ์ด หรือ ุ Japan Sim ที่ต้องการใช้งาน wifi 4G LTE หมายเหตุ : iOS บางร่นอาจขึ้น ุ No service หรือไม่แสดงขีดสัญญาณ แต่สามารถใช้งาน wifi 4G LTE ได้ตามปกติ 9. หากขึ้น Error ว่า "Could not activate cellular data network" ให้ทําการ Reset All Network จึงจะ สามารถใช้งาน wifi 4G LTE ได้**

**(คําเตือน!! การ Reset All Network จะทําให้ password wifi ที่เคย save ไว้ก่อนหน้านั้นหายไป) วิธีการ Reset All Network เข้าไปที่ Setting (การตั้งค่า)>> General (ทั้วไป)>> Reset (รีเซ็ต)>> Reset Network Setting (รีเซ็ตการตั้งค่าเครือข่าย)**

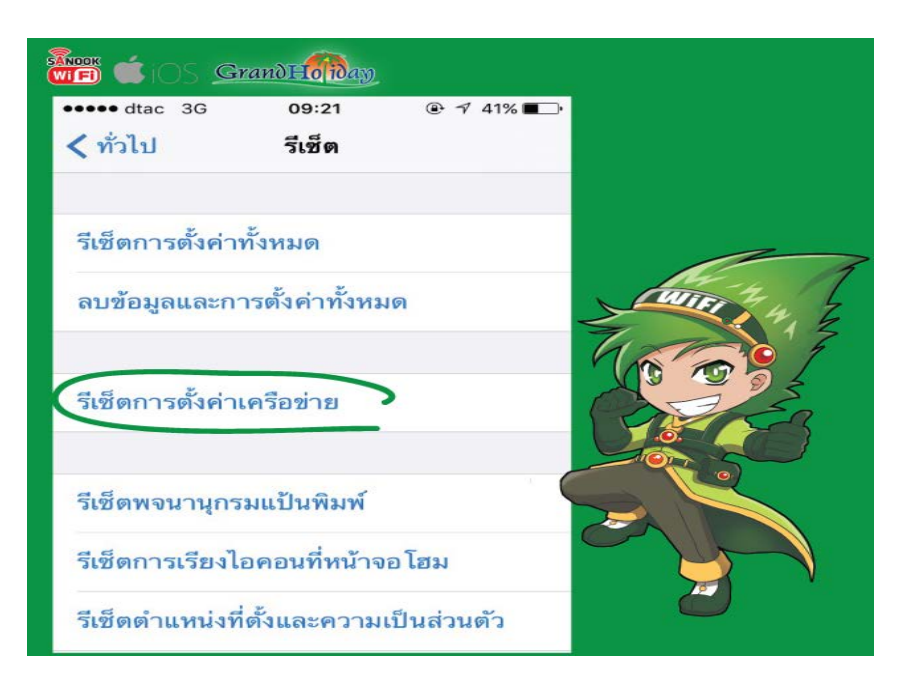